Dell PowerEdge 系统 Red Hat Enterprise Linux 5 (x86\_64、x86) 安装说明和重要信息

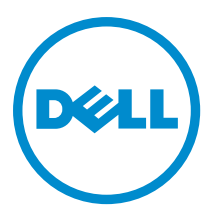

# 注、小心和警告

■ 注: "注"表示可以帮助您更好地使用计算机的重要信息。

小心: "小心"表示可能会损坏硬件或导致数据丢失,并说明如何避免此类问题。

警告: "警告"表示可能会造成财产损失、人身伤害甚至死亡。

#### **©** 2013 Dell Inc. 保留所有权利。

本文中使用的商标: Dell™、Dell 徽标、Dell Boomi™、Dell Precision™、 OptiPlex™、Latitude™、PowerEdge™、PowerVault™、 PowerConnect™、OpenManage™、EqualLogic™、Compellent™、KACE™、FlexAddress™、Force10™、Venue™ 和 Vostro™ 是 Dell Inc. 的 商标。Intel®、Pentium®、Xeon®、Core® 和 Celeron® 是 Intel Corporation 在美国和其他国家或地区的注册商标。 AMD® 和 AMD Opteron™、AMD Phenom™ 以及 AMD Sempron™ 是 Advanced Micro Devices, Inc.的注册商标或商标。 Microsoft®、 Windows®、Windows Server®、Internet Explorer®、MS-DOS®、Windows Vista® 和 Active Directory® 是 Microsoft Corporation 在 美国和/或其他国家或地区的商标或注册商标。 Red Hat® 和 Red Hat® Enterprise Linux® 是 Red Hat、Inc. 在美国和/或其他国家 或地区的注册商标。 Novell® 和 SUSE® 是 Novell Inc. 在美国和其他国家或地区的注册商标。Oracle® 是 Oracle Corporation 和/ 或其附属公司的注册商标。 Citrix®、Xen®、XenServer® 和 XenMotion® 是 Citrix Systems、Inc. 在美国和/或其他国家或地区的 注册商标或商标。VMware®、vMotion®、vCenter®、vCenter SRM™ 和 vSphere® 是 VMware、Inc. 在美国和其他国家或地区的注 册商标或商标。 IBM® 是 International Business Machines Corporation 的注册商标。

2013 - 10

Rev. A14

# 目录

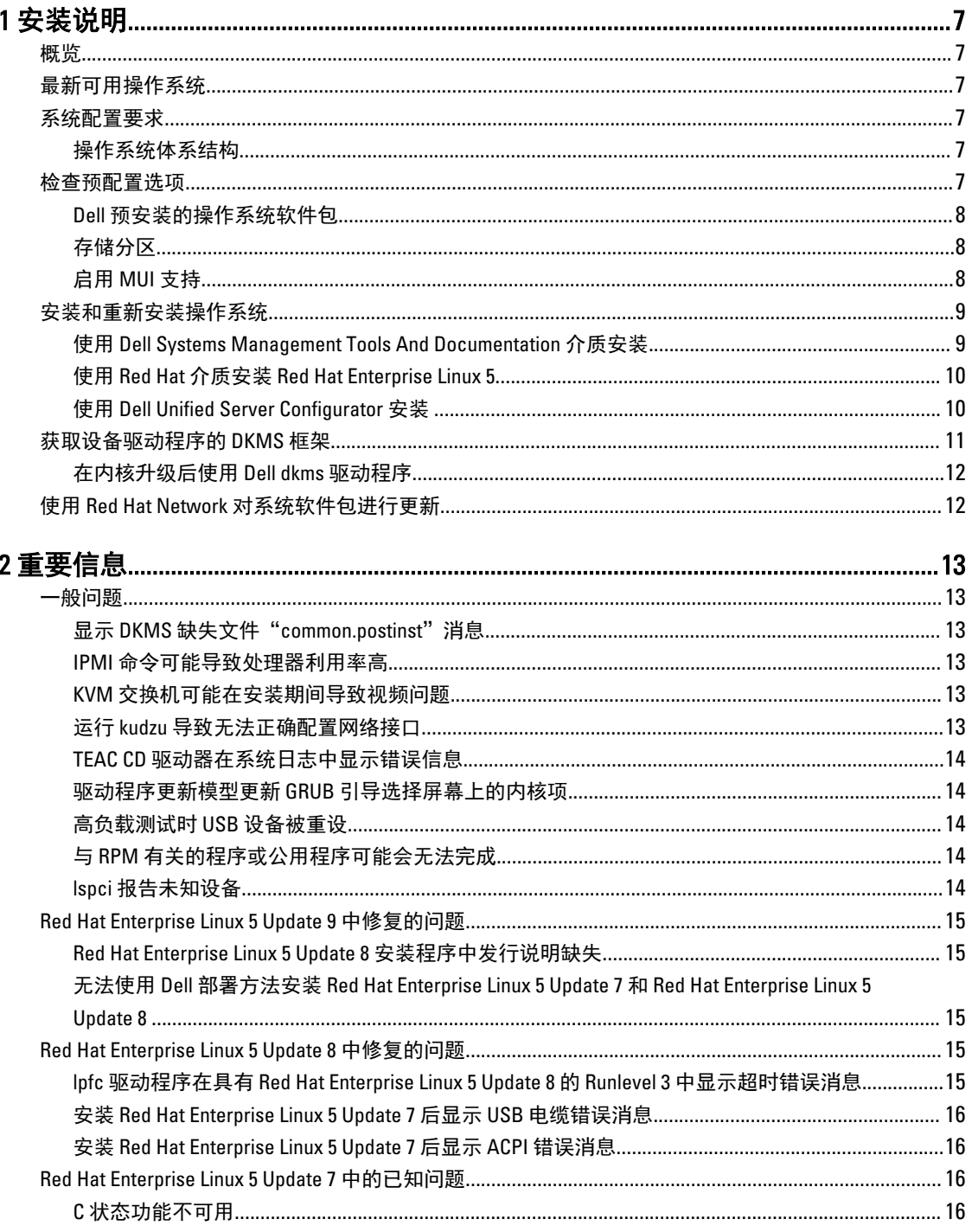

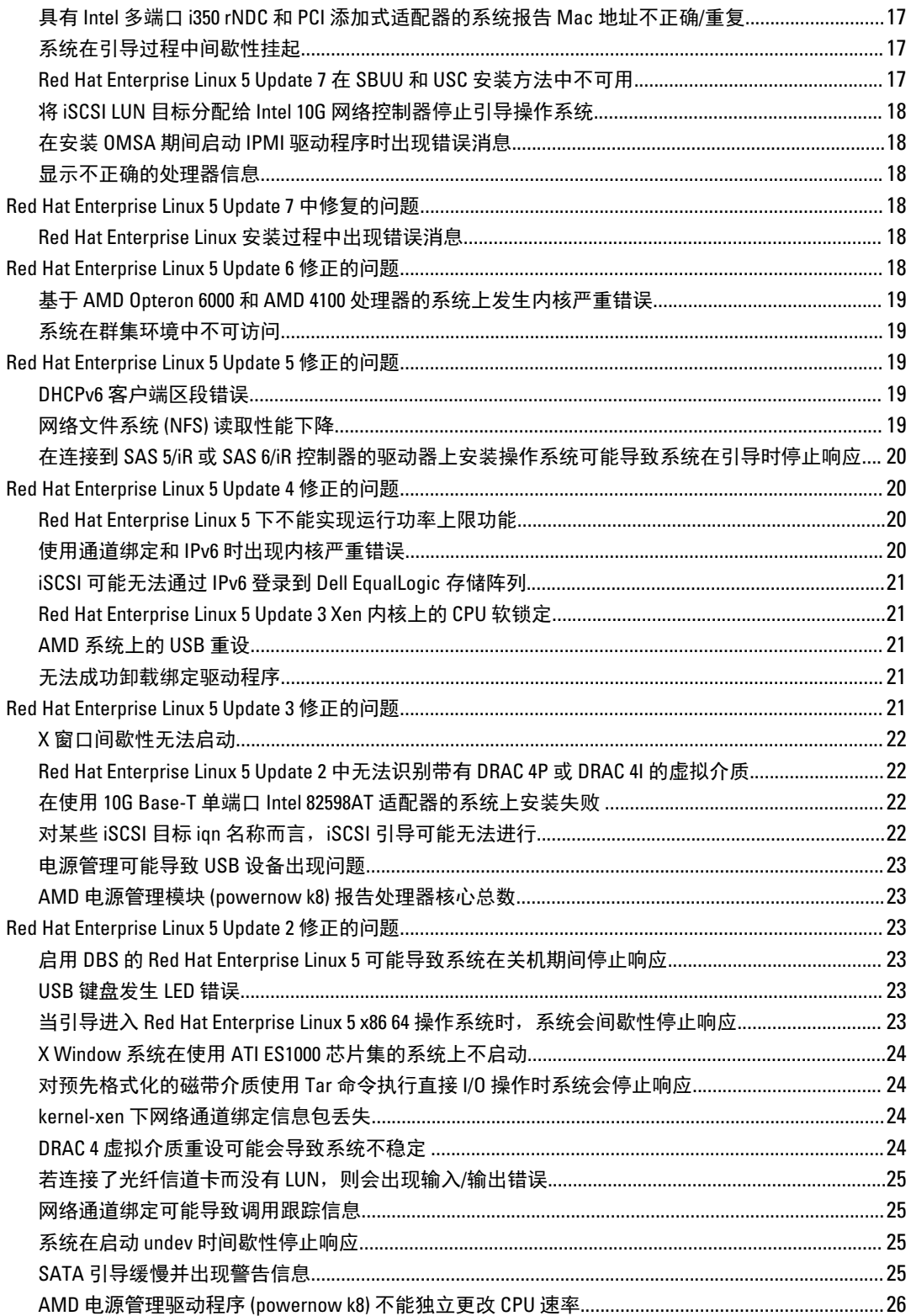

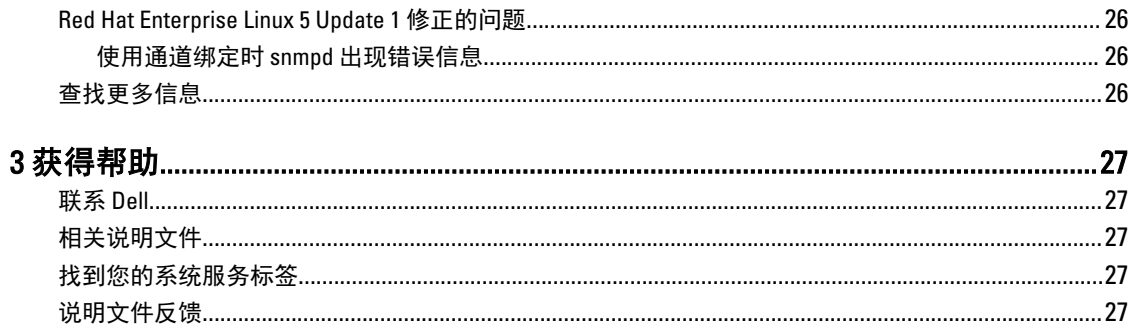

# <span id="page-6-0"></span>安装说明

# 概览

本说明文件提供了以下信息:

- 有关在 Dell 系统上安装和重新安装操作系统的说明。
- 附加的信息源。

# 最新可用操作系统

Red Hat Enterprise Linux 5 的最新更新为 Update 10。 此更新将修复先前版本中的某些问题。

# 系统配置要求

Red Hat Enterprise Linux 5 所需的最小内存容量是 512 MB。 表. 1: 支持的最大内存配置

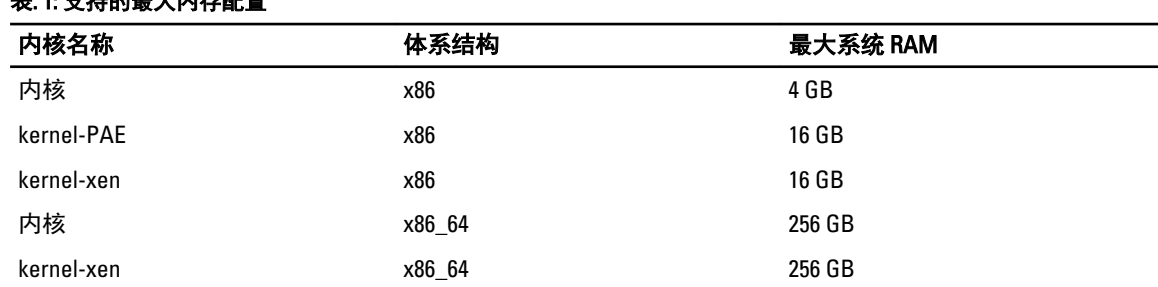

**经 注: 内核支持的最大系统内存可能大于上表中列出的值。** 

注: Dell PowerEdge R815 支持的最大系统内存为 512 GB。 U

注: Dell PowerEdge M910 和 Dell PowerEdge R810 支持的最大系统内存为 1 TB。 U

注: Dell PowerEdge R910 支持的最大系统内存为 2 TB。 Ø

# 操作系统体系结构

大多数 Dell PowerEdge 系统都提供包含 Intel 64 或 Advanced Micro Devices (AMD 64) 处理器技术的处理器。如果 您的处理器具有 Intel 64 或 AMD 64 技术,则系统可以安装 x86 版或 x86\_64 版的 Red Hat Enterprise Linux 操作系 统。如果您的处理器不包含 Intel 64 或 AMD 64 技术,则系统上只能安装 x86 版的操作系统。

注: 要检查您的 Dell PowerEdge 系统是否支持 Red Hat Enterprise Linux 5, 请参阅 dell.com/ossupport 上的操 作系统支持值表。

# 检查预配置选项

本节介绍了由 Dell 安装或预配置的软件包和选项。

1

# <span id="page-7-0"></span>Dell 预安装的操作系统软件包

Dell 在您的系统上预安装了一套操作系统软件包,该软件包提供了系统用户所需的功能并增强了系统的稳定性 和安全性。

Dell 已将附加软件包的二进制 Red Hat 软件包管理程序 (RPM) 模块置于 /usr/src/dell/RPMS 目录中。这些软件包 的源 RPM 模块位于 /usr/src/dell/SRPMS 目录中。RPM 模块的已归档和压缩源代码(如果有的话)位于 /usr/src/ dell/SOURCES 目录中。这些软件包(可能包含附加驱动程序和软件)未包含在 Red Hat 安装介质中。这些软件 包可以在 dell.com/support 上获得。

■ 注: 如果您还需要软件包未提供的功能, 请从随系统附带的 Red Hat 安装介质安装附加软件包。

# 存储分区

Dell 使用下表列出的分区方案。

#### 表. 2: 存储分区方案

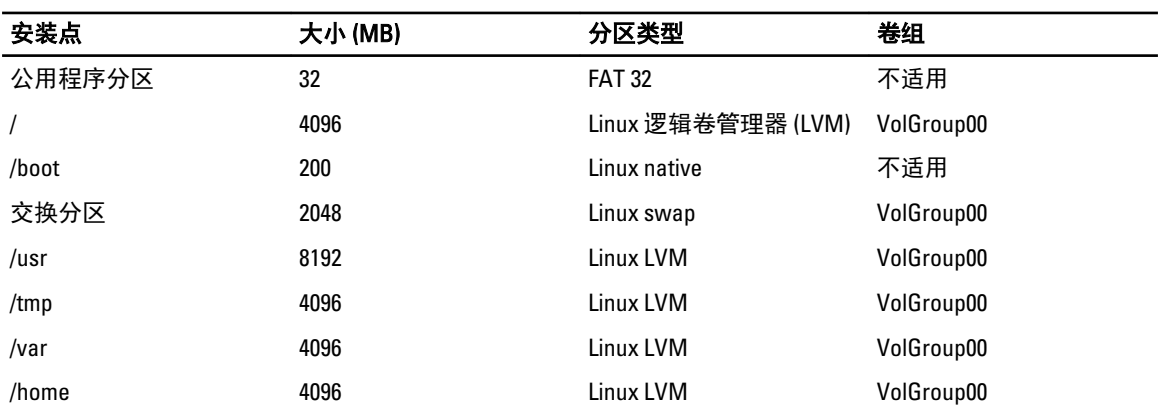

 $\mathbb{Z}$  注: 默认 LVM 分区(如/usr、/tmp 等)的大小基于单个 36 GB 硬盘驱动器。如果您具有更大的硬盘驱动器 或者具有多个硬盘驱动器,请使用各种内置的 LVM 工具根据您的要求调整现有分区的大小以及创建新分 区。

#### 表. 3: 内存交换分区

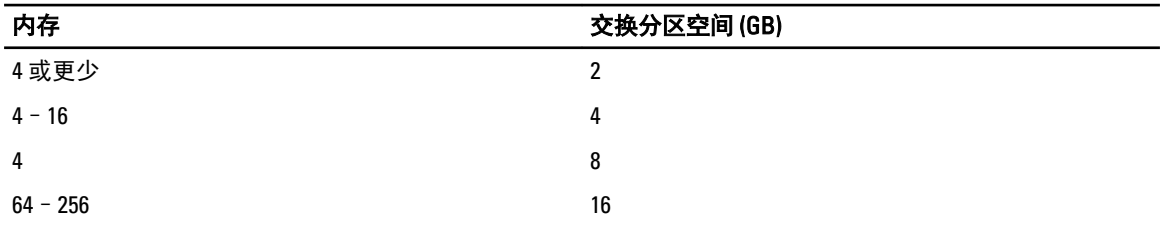

■ 注: 交换分区的大小决不能小于 32 MB。对于超过 2 GB 的物理 RAM, 交换分区的大小必须与 2 GB 以上的 物理 RAM 的大小相等。

# 启用 MUI 支持

您的系统预安装了 Red Hat 操作系统多语言用户界面 (MUI),其中包括下列语言:

- 英语
- 法语
- <span id="page-8-0"></span>• 德语
- 韩语
- 西班牙语
- 日语
- 简体中文

在 X Window 系统中,默认语言已设置为英语。要将默认设置更改为另一种语言,

- 1. 选择 System → Administration → Languages (系统管理语言) 在 System Panel Settings Menu (系统面板设 置菜单)中。
- 2. 选择相应的语言。

■ 注: 只能从预安装语言中选择。

### 更改键盘类型

要更改键盘类型:

- 1. 在 System Panel Settings(系统面板设置)菜单中选择 System → Administration → Keyboard(系统管理键 盘)。
- 2. 选择相应的键盘。

#### 显示日语或中文文本

如果文本控制台中的日语或中文(简体)字符显示不正常:

- 1. 登录控制台,在命令提示符下键入: modprobe vga16fb
	- 要启用日语字符显示,请键入 export LANG=ja.UTF–8
	- 要启用中文(简体)字符的显示,请键入: export LANG=zh CN.UTF-8
- 2. 在命令提示符下键入 bterm。

基于文本的用户界面现在可显示日语或中文(简体)字符。

# 安装和重新安装操作系统

#### 小心: 在安装或升级操作系统之前,请备份系统中的所有数据。

要在系统上安装或重新安装 Red Hat Enterprise Linux, 请使用以下任何方法:

- Dell Systems Management Tools and Documentation 介质
- 使用 Red Hat 安装介质进行自定义安装
- Dell Unified Server Configurator (USC)

### 使用 Dell Systems Management Tools And Documentation 介质安装

建议您使用 Dell Systems Management Tools and Documentation 介质来安装或重新安装 Red Hat Enterprise Linux 5。

Dell Systems Management Tools and Documentation 介质具有以下优点:

- 自动执行安装过程。
- 恢复 RPM 模块和分区方案的预安装设置。
- 安装 Red Hat 介质未包含的 Dell PowerEdge 系统的附加专用软件和驱动程序。

<span id="page-9-0"></span>Z 注: 使用 Dell Systems Management Tools and Documentation 介质安装操作系统之前,请断开所有连接到系 统的 USB 存储设备。

- 1. 将 Dell Systems Management Tools and Documentation 介质插入 CD/DVD 驱动器中。
- 2. 重新启动系统。
- 3. 按照屏幕上和介质随附的文档中的说明操作。

**在:** Dell Systems Management Tools and Documentation 介质可简化操作系统的安装, 其中包含您购买系统时 的最新驱动程序。该介质将自动安装未包含在 Red Hat 介质内的驱动程序和所有 Dell 专用更新。请保存 Dell Systems Management Tools and Documentation 介质, 以备以后需要重新安装 Red Hat Enterprise Linux 操 作系统时使用。

### 使用 Red Hat 介质安装 Red Hat Enterprise Linux 5

**24 注:** 要通过 Red Hat Network (RHN) 服务用最新的操作系统软件包更新您的系统, 请访问 rhn.redhat.com。

▲ 注: 操作系统安装过程中, 请断开所有外部存储设备与系统的连接, 包括 USB 存储设备、光纤信道连接的 存储以及外部 SCSI 驱动器。

要使用 Red Hat 介质执行自定义安装:

- 1. 将该安装介质插入 CD/DVD 驱动器。
- 2. 重新启动系统。 系统将从介质中重新引导并显示 Welcome (欢迎)屏幕,并且提供几种可供选择执行的安装类型。
- 3. 在 boot: 提示符下按 <Enter> 键, 以选择 Graphical Installation Mode (图形安装模式)。

注: 如果安装过程中操作系统无法检测到系统中的任何磁盘,请使用您的存储控制器所适用的设备驱动程 序软盘。从 dell.com/support 为您的控制器下载最新设备驱动程序软盘映像,然后按照该软盘的使用说明 进行操作。

执行安装过程时,请查看屏幕左边的注释。有关详情,请参阅 Red Hat 说明文件介质中的 Installation Guide (安 装指南)。

■ 注: 如果要在具有 Dell 公用程序分区的系统上安装或重新安装 Red Hat Enterprise Linux,请在系统提示时选 择 Install boot loader on first sector of boot partition (在引导分区的第一个扇区上安装引导加载程序)。由于 系统不会覆盖主引导记录,因此执行此操作将保留引导至公用程序分区的功能。

 $\mathbb{Z}$  注: 如果您具有公用程序分区,请使用安装程序中的 Disk Druid 来查看现有的分区。公用程序分区位 于 /dev/sda1 或 /dev/hda1 分区中。您可以使用系统中的 RHN 服务从 rhn.redhat.com 下载更新的操作系统软 件包和最新的内核版本。

如果安装 32 位内核时您的系统 RAM 大于 4 GB,则必须手动安装 kernel-PAE 才能利用大于 4 GB 的 RAM。

将 Red Hat Enterprise Linux 5 安装介质插入 CD/DVD 驱动器并运行以下命令:

- 1. mount /dev/cdrom /media
- 2. rpm -ivh /media/Server/kernel-PAE\*.rpm

### 使用 Dell Unified Server Configurator 安装

Dell Unified Server Configurator (USC)提供了 OS Deployment (操作系统部署)向导,可帮助您安装 Red Hat Enterprise Linux 5。

<span id="page-10-0"></span>■ 注: Dell Unified Server Configurator—Lifecycle Controller Enabled (USC-LCE) 在出厂时即附带嵌入式驱动程序。 您可以从 ftp.dell.com 下载最新的驱动程序, 或使用 Dell Systems Management Tools and Documentation 介 质。建议您运行 Platform Update Wizard (平台更新向导),确保在开始安装操作系统之前具有最新的驱动 程序。有关更多信息,请参阅 dell.com/support/manuals 上的 Dell Unified Server Configurator - Lifecycle Controller Enabled User Guide (Dell Unified Server Configurator - Lifecycle Controller Enabled 用户指南)中的 Updating the Platform using the Platform Update Wizard(使用平台更新向导更新平台)一节。

要使用 OS Deployment (操作系统部署)向导开始安装, 请:

- 1. 引导系统,在 DELL 徽标出现后 10 秒内按 <F10> 键。
- 2. 单击左侧窗格中的 OS Deployment (操作系统部署)。
- 3. 单击右侧窗格中的 Deploy OS (部署操作系统)。
	- $\mathcal{U}_i$  注: 如果您的系统装有 RAID 控制器,您必须先对 RAID 进行配置,才能继续安装驱动程序。有关更多 信息,请参阅 Optional RAID Configuration (可选配置) 一节, 具体位于 Dell Unified Server Configurator -Lifecycle Controller Enabled User Guide (Dell Unified Server Configurator - Lifecycle Controller Enabled 用户 指南),网址: dell.com/support/manuals。
- 4. 从操作系统列表中,洗择以下选项之一:
	- Red Hat Enterprise Linux 5 32 位
	- Red Hat Enterprise Linux 5 64 位

Dell USC 或 USC-LCE 会将所需的驱动程序解压缩至 /oemdrv/\*.rpm 路径下标有 OEMDRV 的内置 USB 驱动器 上。

解压缩驱动程序后,Dell USC 或 USC-LCE 会提示您插入操作系统安装介质。

- 5. 单击下一步。
- 6. 插入 Red Hat 安装介质, 然后单击 Next  $(F \#)$ 。
- 7. 单击 Finish(完成)重新引导系统,在引导至操作系统介质后,继续安装操作系统。

第:重新引导时,系统会提示您按任意键引导至操作系统介质。如果您未按任何键,系统会引导至硬 盘驱动器。

8. 在操作系统安装完成后,使用在步骤 4 中解压缩的最新驱动程序更新系统。

U 注: 解压缩后的驱动程序位于 /oemdrv drive。18 小时后,系统将删除所有驱动程序副本。因此,您必须在 18 小时内完成操作系统安装。要在 18 小时以内删除驱动程序,请重新引导系统并按 <F10> 重新进入 Dell USC。

请使用以下命令安装驱动程序: rpm -UvH \*rpm

有关更多信息,请参阅 Common Features (通用功能), 具体位于 Dell Unified Server Configurator-Lifecycle Controller Enabled User Guide (Dell Unified Server Configurator-Lifecycle Controller Enabled 用户指南), 网址: dell.com/support/manuals。

Ø

注: 配有 Intel 75xx 和 65xx 系列处理器及 AMD 6000 系列处理器的 Dell 系统支持的最低 Red Hat Enterprise Linux 5 Update 4 维护内核版本为 2.6.18-164.9.1.el5。此内核版本是支持 Dell PowerEdge M910、R910、R815 和 R810 系统上 Red Hat Enterprise Linux 5 所需的最低版本。

# 获取设备驱动程序的 DKMS 框架

所有未包含在 Red Hat 介质上的 Dell 添加式设备驱动程序软件包使用动态内核模块支持 (DKMS) 框架。该框架 允许为系统上的每个内核动态构建内核模块,并提供驱动程序版本控制机制。您可以从 dell.com/support 下载 DKMS 框架和最新的 Dell 设备驱动程序。

对于系统安装的添加式设备驱动程序列表,请在命令提示符下键入 dkms status。

## <span id="page-11-0"></span>在内核升级后使用 Dell dkms 驱动程序

如果在安装有 dkms 驱动程序的系统中升级内核,请在内核升级后按照以下步骤操作,以确保为最新的内核安 装更新过的 dkms 驱动程序。

- 如果更新过的内核中的模块版本高于 dkms 驱动程序版本,请继续使用原有驱动程序。
- 如果更新过的内核中的模块版本低于 dkms 驱动程序版本:
	- a. 使用 dkms 驱动程序。
	- b. 通过以下项在/etc/depmod.d 中创建文件名为 dkms\_module\_name.conf 的文件: override module\_name kernel\_version modules\_directory。 例如,对于 bnx2 驱动程序,通过以下项在/etc.depmod.d/ 中创建文件 bnx2.conf: override bnx2 2.6.18-x.el5 weak-updates。
	- c. 运行 depmod -a 命令。

有关 DKMS 的更多信息, 请参阅您系统上的 DKMS 主页。

# 使用 Red Hat Network 对系统软件包进行更新

Red Hat 会定期发布软件更新来修正错误、解决安全问题、添加新硬件支持以及增加新功能。您可以使用下列 方法之一下载更新的操作系统软件包以及最新的内核版本和更新:

- 从 rhn.redhat.com 上的 RHN 服务执行手动下载。
- 使用 yum 公用程序。

建议您在部署系统之前,使用 RHN 服务将系统软件更新为最新版本。

# <span id="page-12-0"></span>重要信息

Red Hat Enterprise Linux 5 的最新更新是 Update 10。将修复先前版本中发现的某些问题并支持 Dell OpenManage 组件。

一些不受支持的模式和组件罗列如下:

- Dell 系统不支持休眠和睡眠(S3、S4)模式。
- Red Hat Enterprise Linux 5. $x$  不支持 FCoE on Broadcom 57810.
- Red Hat Enterprise Linux 不支持 PERC S100 和 S300 RAID 控制器。有关更多信息,请参阅 redhat.com 上提 供的知识库文章 19840。

# 一般问题

# 显示 DKMS 缺失文件"common.postinst"消息

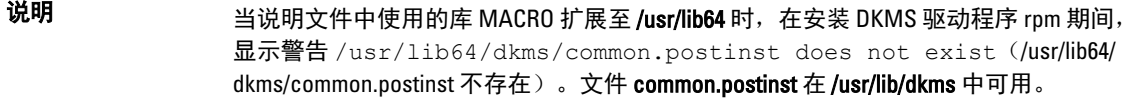

- 解决方法 为/usr/lib/dkms 目录中的文件 common.postinst 创建符号链接。
- 原因 引起警告的原因是:DKMS 说明文件中使用的库 MACRO 扩展至 /usr/lib64。

### IPMI 命令可能导致处理器利用率高

说明 在通过 IPMI 管理的 PowerEdge 系统上, 在向 BMC 发出 IPMI 命令时, kipmid 线程可能 占用太多处理器资源。

解决方法 将选项 kipmid\_max\_busy\_us 设置为 ipmi\_si 驱动程序模块。 使用以下行创建文件 ,/etc/modprobe.d/ipmi.conf 并重新载入 ipmi\_si 模块可设置此选项: options ipmi\_si kipmid\_max\_busy\_us=300

### KVM 交换机可能在安装期间导致视频问题

- 说明 某些键盘、视频和鼠标 (KVM) 交换机不会将正确的显示数据通道 (DDC) 信息传递到视频 子系统,它们往往会将有关显示器性能的错误信息提供给 X Window 系统。
- 解决方法 在安装操作系统和配置 X Window 时直接将显示器连接到系统。

### 运行 kudzu 导致无法正确配置网络接口

- 说明 有关系统上运行 kudzu 可能导致网络接口配置不正确。
- 解决方法 使用 netconfig 公用程序。

# <span id="page-13-0"></span>TEAC CD 驱动器在系统日志中显示错误信息

说明 TEAC CD-224E CD 驱动器可能生成以下错误信息:

kernel : hda : packet command error :status=0x51 {Drive Ready seek complete error}. kernel : ide : failed opcode was : unknown. (内核 : hda : 信息包命令错误 :状态=0x51 {驱动器准备就绪寻道完 成错误}。内核 : ide : 失败的 opcode 为 : 未知。)

解决方法 可以忽略该信息。此信息会在该驱动器中没有介质时出现。最新的 TEAC CD-224E-N CD 驱动器不会生成此信息。

### 驱动程序更新模型更新 GRUB 引导选择屏幕上的内核项

说明 カンストリング 3 如果使用 Red Hat Enterprise Linux 5 驱动程序更新模型或 dkms 来更新内核模块,则在系 统引导时,内核选择屏幕上将出现多个 Grand 统一引导加载程序 (GRUB) 项。

解决方法 当驱动程序更新模型更新系统引导所需的驱动程序时,将创建经修改的 initrd 映像。这 是预期的行为,默认引导内核包含最新应用的驱动程序更改。有关更多信息,请参阅 redhat.com 上的 Red Hat Enterprise Linux 5 发行说明。

### 高负载测试时 USB 设备被重设

- 说明 在某些 PowerEdge 系统上运行高负载测试时,可能会显示以下消息: usb 3-3.1: reset low speed USB device using ehci hcd and address 7
- 原因 当低速或全速设备通过 USB 2.0 集线器连接到增强型主机控制器接口 (EHCI) 集线器,并 日启用了 PowerNow! 时, 便会发生此问题。EHCI 会启动分割事务, 但却在尝试访问主 内存时出现延迟。因此,在集线器中的事务转换器 (TT) 丢弃数据之前,EHCI 无法完成 分割事务。hid-core 驱动程序将重试这些事务, 但如果重试还是失败并超过一秒, 设备 就被重设。 这是一个已知的问题。

### 与 RPM 有关的程序或公用程序可能会无法完成

说明 如果与 RPM 有关的程序或公用程序无法完成, 则可使用 rm -rf /var/lib/rpm/\_db 命令, 通过终止不正确程序或公用程序并删除 RPM 数据库锁定文件来恢复程序或公用程序。

### lspci 报告未知设备

说明 计过程 计使用 lspci 来显示系统中所有 PCI 总线及其所连接的所有设备的相关信息时,输出中 可能包含一些未知设备。

解决方法 使用以下方法之一更新 pciids:

• 从 pciids.sourceforge.net 下载最新的 pci.ids 文件, 并将其保存到 /usr/share/ hwdata/pci.ids。

• 使用 update-pciids 公用程序下载最新的 pci.ids 文件。

<span id="page-14-0"></span>原因 此问题出现的原因是 pci.ids 文件未包含硬件定义。

# Red Hat Enterprise Linux 5 Update 9 中修复的问题

本节包含有关在 Dell 系统上使用 Red Hat Enterprise Linux 5 Update 9 的问题、解决方案和解决方法的信息。

## Red Hat Enterprise Linux 5 Update 8 安装程序中发行说明缺失

- 说明 <br>
法明 在 Red Hat Enterprise Linux 5 update 8 安装过程中, 显示的"欢迎"屏幕中带有 Release Notes(发行说明)的链接。当您单击此链接时, 会出现以下错误消息: Release notes are missing(发行说明缺失)。
- 解决方法 此问题在 Red Hat Enterprise Linux 5 update 9 中得到解决。有关更多信息,请参考 Red Hat 知识库文章, 网址: https://access.redhat.com/knowledge/solutions/235783。

### 无法使用 Dell 部署方法安装 Red Hat Enterprise Linux 5 Update 7 和 Red Hat Enterprise Linux 5 Update 8

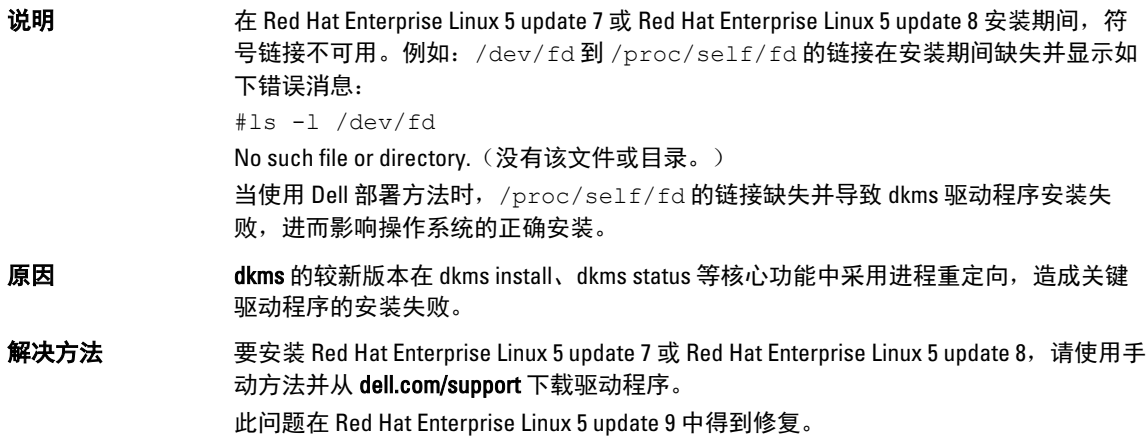

# Red Hat Enterprise Linux 5 Update 8 中修复的问题

本节包含有关在 Dell 系统上使用 Red Hat Enterprise Linux 5 Update 8 的问题、解决方案和解决方法的信息。

### lpfc 驱动程序在具有 Red Hat Enterprise Linux 5 Update 8 的 Runlevel 3 中显示超时错误 消息

说明 lpfc 驱动程序在具有 Red Hat Enterprise Linux 5 Update 8 的 Runlevel 3 中显示超时错误消 息: lpfc 0000:03:00.1: 1:2813 Mgmt IO is Blocked d00 -mbox cmd 5 still active lpfc 0000:03:00.1: 1:(0):2530 Mailbox command x5 timeout Data: x0 x700 xffff81007e992400 lpfc 0000:03:00.1: 1:0345 Resetting board due to mailbox timeout

<span id="page-15-0"></span>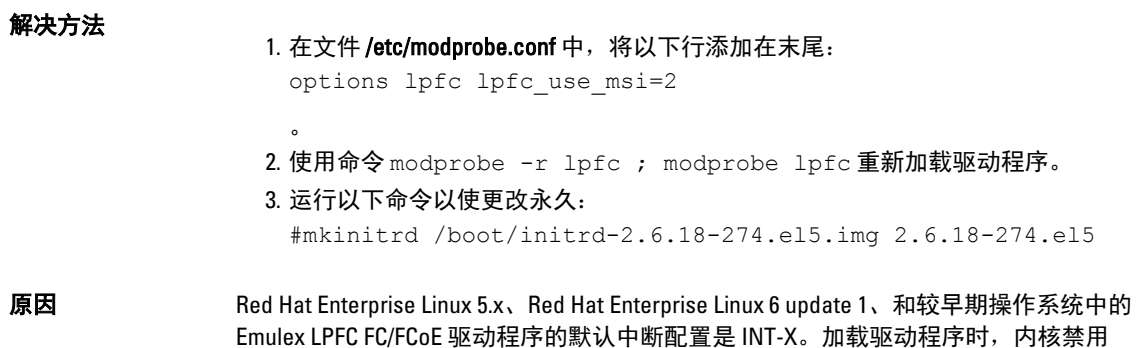

### 安装 Red Hat Enterprise Linux 5 Update 7 后显示 USB 电缆错误消息

MSI-X 中断模式,而是使用 INT-X 模式。

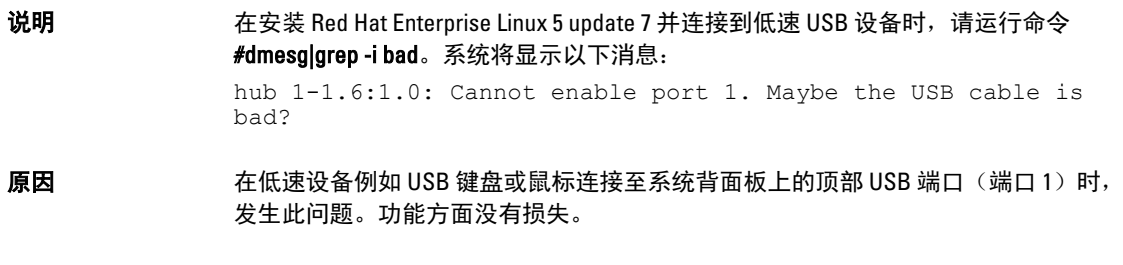

# 安装 Red Hat Enterprise Linux 5 Update 7 后显示 ACPI 错误消息

说明 **说明** 安装 Red Hat Enterprise Linux 5 update 7 后显示 ACPI 错误消息。

- 1. 将 BIOS 默认设置加载至: System Profile Settings: OS (系统配置文件设置: 操作系 统)。
- 2. 使用介质安装操作系统。
- 3. 运行命令:#dmesg|grep-i invalid。

显示错误消息 ACPI: Invalid TSS data (ACPI: 无效的\_TSS 数据)。

# Red Hat Enterprise Linux 5 Update 7 中的已知问题

本节包含有关在 Dell 系统上使用 Red Hat Enterprise Linux 5 Update 7 的问题、解决方案及其解决方法的信息。

# C 状态功能不可用

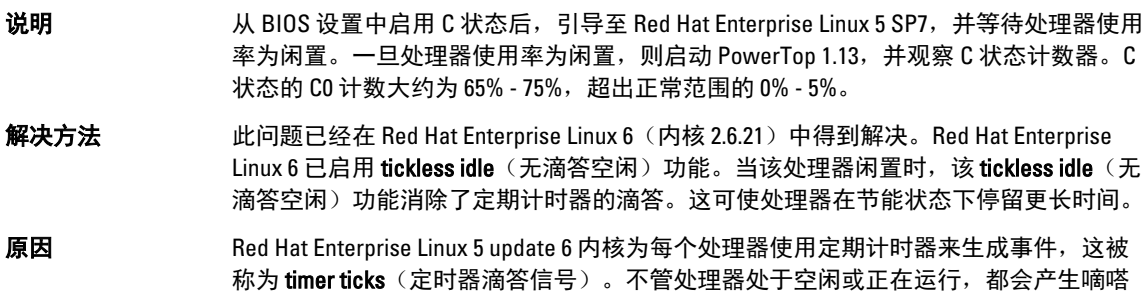

信号。如果处理器处于空闲,每次有 timer tick(定时器嘀嗒信号)时,处理器都必须从 休眠状态唤醒。出于此原因,处理器在 C2 状态中所花费的时间相当少。

### <span id="page-16-0"></span>具有 Intel 多端口 i350 rNDC 和 PCI 添加式适配器的系统报告 Mac 地址不正确/重复

说明  $\mathbf{\hat{B}}$ 明  $\mathbf{\hat{B}}$  the world with  $\mathbf{\hat{B}}$  is  $\mathbf{\hat{B}}$  in the isotech in the control of  $\mathbf{\hat{B}}$  is  $\mathbf{\hat{B}}$  in the control of  $\mathbf{\hat{B}}$  is  $\mathbf{\hat{B}}$  is  $\mathbf{\hat{B}}$  is  $\mathbf{\hat{B}}$  is  $\mathbf{\hat{B}}$  is  $\mathbf{\hat{B$ 

解决方法 此问题在最新版本的 Dell igb 驱动程序中得到了解决。在安装过程中使用 dell.com/ support 上的最新驱动程序磁盘以解决此问题。 要安装驱动程序,请:

#### • 安装期间

以驱动程序磁盘的形式将 Dell DKMS 驱动程序载入到 USB 驱动器中。anaconda 安装程序使用这些驱动程序并更新原始驱动程序。

• 升级期间 网络配置文件在安装期间使用原始驱动程序创建。出于此原因,配置文件保留 错误的 MAC 地址。删除脚本目录 /etc/sysconfig/network-scripts/ifcfg-\* 中的所有 配置文件,然后重新启动服务器。

有关详情,请参阅 redhat.com/kb/docs/ 上提供的知识库文章 DOC-6771。

#### 其它情况

当您从 dell.com/support 安装最新驱动程序时, igb 模块将被放在 /lib/modules/<kernel version>/extra/ 目录中。如果您升级至 Red Hat Enterprise Linux 5 update 7 errata 内核,将 从 errata 内核的 weak-updates创建一个符号链接到 Red Hat Enterprise Linux 5 update 7 内 核的 extra 目录中。

weak-updates 模块的优先级比文件 /etc/depmod.d/depmod.conf.dist 中定义的 errata 内核 的内置模块更低。因此,当系统引导入 errata 内核时,将载入内置模块而不是 Dell dkms 模块,从而导致再次出现此问题(如果 errata 内核的内置模块有此问题)。在引导至 errata 内核之前, 通过覆盖 igb 模块的默认模块加载搜索首选项, 可以避免此问题。 此问题将在 Red Hat Enterprise Linux 5 update 8 中得到解决。

### 系统在引导过程中间歇性挂起

- 说明 使用 4x 10 核处理器 (80 个逻辑 CPU 且启用超线程) 的某些系统在引导过程中间歇性挂 起。在典型系统中,将在不到一小时内出现此问题。
- 解决方法 此问题在 RRed Hat Enterprise Linux 5 update 8 中得到修复。

### Red Hat Enterprise Linux 5 Update 7 在 SBUU 和 USC 安装方法中不可用

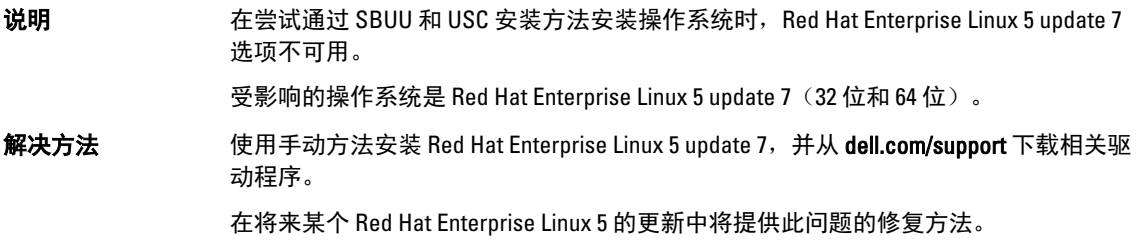

<span id="page-17-0"></span>原因 由于操作系统中发现导致 dkms 驱动程序模块损坏驱动程序数据库的错误,Red Hat Enterprise Linux 5 update 7 选项已从 SBUU 和 USC 安装方法中移除。这将导致内核恐慌和 引导加载程序问题。

### 将 iSCSI LUN 目标分配给 Intel 10G 网络控制器停止引导操作系统

说明 当尝试在装有 Intel 10G 网络控制器(Intel X520 卡和 Intel X520-DA2 以太网服务器适配 器)的 iSCSI 逻辑单元号码 (LUN) 上安装操作系统时,系统在引导屏幕上停止响应(开 机自测后)。

解决方法 从 BIOS 菜单中禁用本地存储控制器, 然后继续基于 iSCSI 的安装操作。

原因 发生此错误是因为 BIOS 0xE820 代码不返回第一个 0xe820 条目以匹配 int 12 接口,因此 不符合 ACPI 规格。

### 在安装 OMSA 期间启动 IPMI 驱动程序时出现错误消息

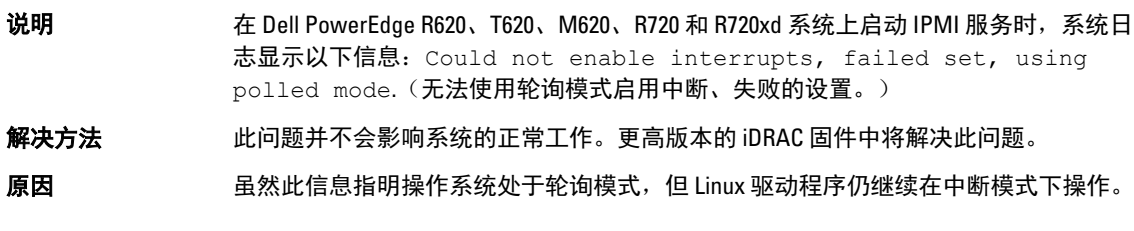

## 显示不正确的处理器信息

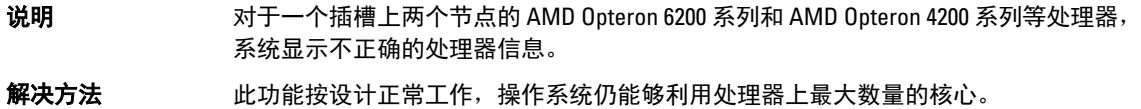

# Red Hat Enterprise Linux 5 Update 7 中修复的问题

### Red Hat Enterprise Linux 安装过程中出现错误消息

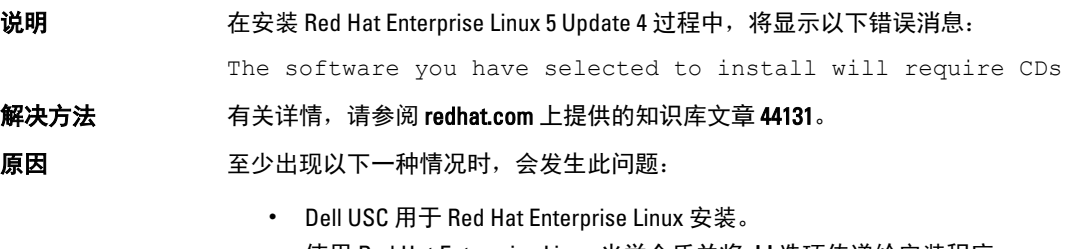

• 使用 Red Hat Enterprise Linux 光学介质并将 dd 选项传递给安装程序。

# Red Hat Enterprise Linux 5 Update 6 修正的问题

本节包含有关在 Dell 系统上使用 Red Hat Enterprise Linux 5 Update 6 的问题、解决方案和解决方法的信息。

# <span id="page-18-0"></span>基于 AMD Opteron 6000 和 AMD 4100 处理器的系统上发生内核严重错误

说明 在基于 AMD Opteron 6000 系列处理器的系统上(如 Dell PowerEdge R415、R515、R715 和 R815),系统引导期间(安装时或运行时)可能会发生内核恐慌。该问题在 Red Hat Enterprise Linux 5 Update 5 的 x86 版本中出现,但在 x86\_64 版本中不会出现。

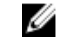

注: 如果在 Red Hat Enterprise Linux 5 Update 5 Xen 上作为来宾运行, 则 Red Hat Enterprise Linux 5 Update 5 的 x86 和 x86\_64 版本也会出现该问题。

# 系统在群集环境中不可访问

说明 在由带有 Broadcom 5709 网络控制器的计算节点组成的高性能计算 (HPC) 群集环境中, 一个或多个计算节点不可访问。

解决方法 如果您不想升级至 Red Hat Enterprise Linux 5 Update 6, 请使用以下解决方法之一:

- 禁用本地 bnx2 驱动程序 (版本 1.7.9-1) 中的信息告知中断 (MSI), 并添加选项 bnx2 disable\_msi=1 到 /etc/modprobe.conf。
- 使用 dell.com/support 上 Drivers and Downloads(驱动程序和下载)部分的 bnx2 驱动程序(来自发行版本 14.1.0 A01 的 1.8.7b 版本或更高版本)。

# Red Hat Enterprise Linux 5 Update 5 修正的问题

本节包含有关在 Dell 系统上使用 Red Hat Enterprise Linux 5 Update 5 的问题、解决方案及其解决方法的信息。

### DHCPv6 客户端区段错误

说明 要对象和自动 DHCPv6 守护程序导致区段错误。

解决方法 1. 移除 /var/lib/dhcpv6/ 下的文件并重新运行守护程序。

2. 将 node.session.iscsi.FastAbort 条目从默认值 Yes(是)更改为 No(否)。

**原因** 该问题是由重复地址检测逻辑中出现的故障所导致。

### 网络文件系统 (NFS) 读取性能下降

说明 运行 Red Hat Enterprise Linux 5 的系统上,大型文件的 NFS 读取性能可能下降。此问题 仅当传输文件大小超过系统内存大小的大型文件时出现。

解决方法 可使用以下方法之一:

 $\circ$ 

- 将片空闲时间从 8 ms 降至较小的值, 例如 1 ms。 要减少片空闲时间,请在命令提示符下键入: # echo 1>/sys/block/<device>/queue/iosched/slice\_idle
- 更改 I/O 计划程序以设定计划程序截止期限、提前计划程序或停止计划程序的所 有操作。

#### 要更改 I/O 计划程序,请在命令提示符下键入:

# echo <scheduler\_name>>/sys/block/sdX/queue/scheduler

### <span id="page-19-0"></span>在连接到 SAS 5/iR 或 SAS 6/iR 控制器的驱动器上安装操作系统可能导致系统在引导 时停止响应

说明 如果安装 Red Hat Enterprise Linux 5 Update 3 的系统将一个串行连接的 SCSI (SAS) 5/iR 或 SAS 6/iR 控制器连接到两个以上的硬盘驱动器上, 则操作系统可能不会引导。

#### 解决方法 为避免该问题,请在安装操作系统时完成以下步骤:

1. 插入操作系统介质并继续安装过程,直到出现驱动器选择屏幕。

- 2. 选择 Review and Modify Partition Layout (查看和修改分区布局)。
- 3. 单击下一步。

。

- 4. 继续安装过程,直到出现 GRUB 位置屏幕,然后选择 Configure Advanced Bootloader Options(配置高级引导加载程序选项)。
- 5. 单击下一步。
- 6. 选择 Change Driver Order(更改驱动程序顺序)。
- 7. 在 Disk Order(磁盘顺序)窗口中,更改磁盘顺序。
- 8. 单击 OK (确定), 然后继续安装操作系统。

**原因** 当硬盘驱动器配置有一个以上的独立磁盘冗余阵列 (RAID) 时,或当一个 RAID 卷与一个 或两个单独的磁盘一起连接至控制器时,便会发生此问题。 在这种情况下, Red Hat Enterprise Linux 5 安装程序会将 GRUB 安装到错误的硬盘驱动 器。

# Red Hat Enterprise Linux 5 Update 4 修正的问题

本节包含有关在 Dell 系统上使用 Red Hat Enterprise Linux 5 Update 4 的问题、解决方案和解决方法的信息。

### Red Hat Enterprise Linux 5 下不能实现运行功率上限功能

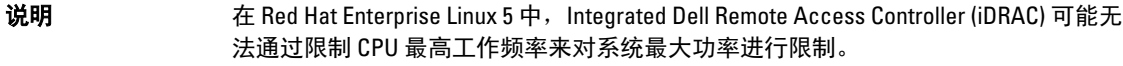

- 解决方法 此问题在 Red Hat Enterprise Linux 5 Update 4 Erratum (RHSA-2009-1670) 中得到修复。
- 原因 如 Red Hat Enterprise Linux 5 中的 cpufreq 驱动程序出现问题,便会导致此问题发生。

#### 使用通道绑定和 IPv6 时出现内核严重错误

说明 针对绑定 IPv6 地址配置的系统可能导致死锁和内核严重错误。此事件可能会由不适用 于绑定的错误交换机配置进一步触发。当交换机因子网中重复的 IPv6 地址而混淆时, 便会触发这种严重错误。

解决方法 1. 将绑定的接口分至交换机的同一通道组。

#### 2. 通过运行以下命令禁用 IPv6 autoconf:

- # echo 0 > /proc/sys/net/ipv6/conf/all/accept\_ra
- # echo 0 > /proc/sys/net/ipv6/conf/all/autoconf

### <span id="page-20-0"></span>iSCSI 可能无法通过 IPv6 登录到 Dell EqualLogic 存储阵列

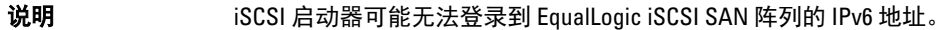

解决方法 此问题不会影响 iSCSI 会话登录 EqualLogic 阵列的 IPv4 地址。

原因 当 iSCSI 启动器出错,导致无法处理自 EqualLogic 阵列的 IPv6 TargetAddress 和重定向 时,会发生此问题。

#### Red Hat Enterprise Linux 5 Update 3 Xen 内核上的 CPU 软锁定

说明 在运行 Red Hat Enterprise Linux 5 Update 3 xen 内核的系统上,通过 Broadcom BCM5709c 的网络流量可能导致 CPU 软锁定和呼叫跟踪。此时系统可能会无响应。

解决方法 使用 modprobe\_bnx2\_disable\_msi=1 命令,通过模块参数 disable\_msi=1 加载 bnx2 驱动程序。

### AMD 系统上的 USB 重设

**说明** I/O 操作过程中,可能会显示以下信息: usb 3-3.1: reset low speed USB device using ehci hcd and address (usb 3-3.1: 使用 ehci hcd 和地址重设低 速 USB 设备)。

原因 当低速或全速设备通过 USB 2.0 集线器连接到增强型主机控制器接口 (EHCI) 集线器,并 且启用了 PowerNow! 时,便会发生此问题。 EHCI 会启动分割事务,但却在尝试访问主内存时遇到延迟。因此,在集线器中的事务 转换器 (TT) 丢弃数据之前, EHCI 无法完成分割事务。 hid-core 驱动程序将重试这些事务,但如果重试还是失败并超过一秒,设备就被重设。

#### 无法成功卸载绑定驱动程序

**说明** 如果您使用 rmmod bonding 卸载绑定驱动程序,卸载操作可能会失败,并显示如下错误 信息: unregister netdevice: waiting for bond0 to become free. Usage count = 1。

解决方法 将 IPv6 模块列入黑名单 (如果未使用 IPv6 地址)。

注: 要将 IPv6 模块列入黑名单, 请将 install ipv6 /bin/true 保存在 /etc/modprobe.d/ 目 Ø 录下的一个文件中。

原因 有关的 计操作由于模块退出路径中的引用计数泄漏而失败。

# Red Hat Enterprise Linux 5 Update 3 修正的问题

本节包含有关在 Dell 系统上使用 Red Hat Enterprise Linux 5 Update 3 的问题、解决方案和解决方法的信息。

### <span id="page-21-0"></span>X 窗口间歇性无法启动

说明 当连接的客户端断开连接或 acpid 配置文件损坏时,acpid daemon 便会泄露文件描述 符。这将导致 X 窗口间歇性无法启动。

解决方法 此问题可以通过使用 acpid-1.0.4-7 软件包加以解决, Red Hat Enterprise Linux 5 Update 3 提供该软件包。 您也可以从 dell.com/support 下载最新的驱动程序。

### Red Hat Enterprise Linux 5 Update 2 中无法识别带有 DRAC 4P 或 DRAC 4I 的虚拟介质

说明 在带有 Dell Remote Access Controller (DRAC) 4/P 或 DRAC 4/I 的 Dell PowerEdge 系统中, 由于所需的驱动程序在 Red Hat Enterprise Linux 5 Update 2 中不可用,因此无法访问虚拟 介质。

- 注: 要在重置 DRAC 后访问虚拟介质,请重新扫描 SCSI 总线,方法是在控制台中键 W  $\lambda$ 以下内容: echo "scsi remove-single-device Y 0 0 0" /proc/ scsi/scsi echo "scsi add-single-device Y 0 0 0" /proc/scsi/ scsi。Y 是虚拟 CD 设备的 SCSI 主机号。可通过阅读 /proc/scsi/scsi 文件并找到与 虚拟 CD 对应的行 Host: scsiY,从而找出该主机号。
- 解决方法 从 dell.com/support 上的 Drivers and Downloads (驱动程序和下载) 部分下载最新的驱动 程序。

### 在使用 10G Base-T 单端口 Intel 82598AT 适配器的系统上安装失败

- 说明 在使用 10G Base-T 单端口 Intel 82598AT 适配器的 Dell PowerEdge 系统上安装 RHEL 5 update 7 失败。
- 解决方法 从 dell.com/support 下载并安装最新驱动程序。
- 原因 当 NIC 驱动程序中的堆栈损坏导致内核严重错误,并使系统无法响应时会出现此问题。

小心: 在已安装的 Red Hat Enterprise Linux 5 Update 2 系统中, 如果已插入特殊的 Intel 适配器,且已启动该适配器的网络功能,则也会出现此问题。在这种环境下,由于 驱动程序引起的内核严重问题,该问题可能会导致数据丢失。

### 对某些 iSCSI 目标 ign 名称而言, iSCSI 引导可能无法进行

说明 对于某些 iSCSI 目标 iqn 名称而言,引导一个在远程 iSCSI 逻辑单元号 (LUN) 上安装了 Red Hat Enterprise Linux 5 Update 2 操作系统的系统可能无法进行。

解决方法 当目标 iqn 名称在结尾处具有较长的部分时便不会出现此问题。例如,iqn. 2001-04.com.example:storage.disk2.sys1.xyz。

原因 当您在远程 iSCSI LUN 上安装 Red Hat Enterprise Linux 5 Update 2 操作系统,并使用具有 iSCSI 引导功能的 NIC 来引导 LUN 时,会出现此问题。只有当目标 iqn 名称在结尾处具 有一个较短的部分时才会出现此问题。例如,ign.1984-05.com.dell:dell。

## <span id="page-22-0"></span>电源管理可能导致 USB 设备出现问题

- 说明 当基于 AMD 处理器的系统启用系统电源管理时,某些低速和全速 USB 设备(例如键 盘、鼠标等)可能会出现异常。
- 解决方法 关闭电源管理服务。

### AMD 电源管理模块 (powernow k8) 报告处理器核心总数

说明 当在基于 AMD 多核处理器的系统上加载 powernow-k8 驱动程序时, 该驱动程序会在系 统日志 (Nar/log/messages) 中报告系统的核心总数, 后跟处理器型号名称。处理器型号 名称中可能含有文字 Dual‑Core。而 Dual-Core 之前的数字代表系统中的核心总数,而不 是处理器数。

# Red Hat Enterprise Linux 5 Update 2 修正的问题

本节包含有关在 Dell 系统上使用 Red Hat Enterprise Linux 5 Update 2 的一般问题、解决方案和解决方法的信息。

### 启用 DBS 的 Red Hat Enterprise Linux 5 可能导致系统在关机期间停止响应

说明 如果 BIOS 中启用了按需切换 (DBS),则 Dell PowerEdge 系统可能会在关机期间停止响 应。

解决方法 在运行 Red Hat Enterprise Linux 5 的系统上,建议在 BIOS 中禁用 DBS,以避免该问题。

原因 导致这一问题的原因是: Red Hat Enterprise Linux 5 内核中的 cpufreq 驱动程序存在某些 锁定问题。系统是在所有文件系统都已取消安装后停止响应,所以不会出现数据丢失。 Red Hat Enterprise Linux 5 至 Red Hat Enterprise Linux 5 Update 1 的所有内核上都会发生此 问题。

### USB 键盘发生 LED 错误

- 说明 虽然在 BIOS 中已启用,但某些 USB 键盘上的 Num Lock/ Scroll Lock LED 未在操作系统中 按预期发挥功能。即使 Num Lock LED 指示灯已亮,但数字小键盘在内核加载后仍然不 会立即管用。
- 解决方法 系统开机数分钟后, 这些 LED 和小键盘的功能才可开始保持同步。

### 当引导进入 Red Hat Enterprise Linux 5 x86 64 操作系统时,系统会间歇性停止响应

- 说明 Red Hat Enterprise Linux 5 x86\_64 中高级可编程中断控制器 (APIC) 初始化代码内的某个缺 陷可导致系统在 APIC 初始化期间停止响应。 在 APIC 初始化期间,内核可能因高精度事件计时器 (HPET) 而等待较长时间。如果启用 了 NMI 监护程序, 则系统可能停止响应。如果没有启用 NMI 监护程序, 则可能导致较 长的引导延迟。
- 解决方法 在系统引导时将 nohpet 参数传递到内核命令行。

# <span id="page-23-0"></span>X Window 系统在使用 ATI ES1000 芯片集的系统上不启动

说明 在使用 ATI ES1000 芯片集的 Dell PowerEdge 系统上,X Window 系统可能无法启动。

解决方法 将行 Option "DDCMode" "True" 添加到 **/etc/X11/xorg.conf** 文件中。 示例: 以下文件段突出显示了有更改的行: Section "Device" Identifier "Videocard0" Driver "radeon" Option "DDCMode" "True" EndSection

### 对预先格式化的磁带介质使用 Tar 命令执行直接 I/O 操作时系统会停止响应

说明 对磁带驱动器执行的 I/O 操作必须在固定的数据块模式(缓冲区大小为预先格式化的数 据块大小的倍数)中出现。 当您在固定的数据块模式下使用 tar 之类的命令对磁带驱动器执行直接 I/O 操作时, 若 缓冲区大小并非预先格式化的数据块大小的倍数,则会出现调用跟踪并且系统会停止响 应。 此问题并非针对任何 HBA,并且当您使用以下介质时会经常出现:

- 预先格式化的新介质
- 使用备份软件以不同的数据块大小格式化的介质
- 在使用安装命令 (mt) 设置不同的数据块大小后运行 tar 命令
- 解决方法 此问题已在 st 驱动程序的 dkms 驱动程序修复程序中得到修复,可从以下网址获取: dell.com/support。

#### kernel-xen 下网络通道绑定信息包丢失

- 说明 当在 kernel-xen 下配置了网络通道绑定时,如果其中一个链接失败,绑定的接口上就会 发生信息包丢失。
- 解决方法 rhn.redhat.com 上提供了此问题的解决方法。

### DRAC 4 虚拟介质重设可能会导致系统不稳定

,

说明 使用默认的 ide 驱动程序可能导致在重设 Dell Remote Access Controller (DRAC) 4 时出现 系统锁定。

解决方法 在使用 DRAC 4 的系统上使用 ide-scsi 驱动程序来控制虚拟介质。为此,请将以下参数 传递到内核命令行: hdX=ide-scsi

> 其中 X 代表虚拟介质设备号。您可以通过阅读 /proc/ide/hdX/model 文件来查找虚拟介质 号,直到找到 VIRTUALCDROM DRIVE 的值。

> 在使用 ide-scsi 驱动程序时,操作系统会在 DRAC 发生重置时使虚拟介质脱机。通过在 控制台键入以下命令,可以用 SCSI 设备的一般方式使设备重新联机: echo "scsi remove-single-device Y 0 0 0" > /proc/scsi/scsi echo "scsi add-single-device Y 0 0 0" > /proc/scsi/scsi

其中 Y 是虚拟介质的 SCSI 主机号,该号码可以通过阅读 /proc/scsi/scsi 文件并查找与该 虚拟介质对应的行 Host: scsiY 来找到。

如果您已使用 Dell Systems Build and Update Utility 介质安装了操作系统, 则您的系统上 已装有此解决方法。

与 DRAC 4 不同,使用 DRAC 5 的系统进行重设或重新引导时不会发生内核严重错误。

### <span id="page-24-0"></span>若连接了光纤信道卡而没有 LUN, 则会出现输入/输出错误

说明 如果在连接到存储区域网络 (SAN) 的系统上安装了光纤信道适配器,而又没有为适配器 分配逻辑单元号码 (LUN), 则会显示以下错误信息:

> end\_request: I/O error, dev sdg, sector 2097024 Buffer I/O error on device sdg, logical block 0 end request: I/O error, dev sdg, sector 0 (end\_request:I/O 错误、dev sdg、设备 sdg 上的扇 区 2097024 缓冲 I/O 错误、逻辑区块 0 end\_request:I/O 错误、dev sdg、扇区 0)

解决方法 为适配器配置 LUN。

。

#### 网络通道绑定可能导致调用跟踪信息

- 说明 如果 Red Hat Enterprise Linux 5 系统上配置了网络通道绑定,则 /var/log/messages 中可能 会出现调用跟踪信息,涉及内核符号 rtmsg\_ifinfo、rtnetlink\_event 和 notifier\_call\_chain。
- **解决方法** 您可以忽略这些信息,因为通道绑定的工作情况与预期一致。

### 系统在启动 undev 时间歇性停止响应

- 说明 **说明** 在使用 Intel 72xx 处理器的系统上,多次引导系统可能导致系统在启动 udev 时没有响 应。
- 解决方法 此问题已解决。

#### SATA 引导缓慢并出现警告信息

说明 如果 SATA 控制器具有空的 SATA 端口,SATA 设备可能生成以下警告信息并延迟操作系 统引导顺序: localhost kernel: scsi1 : ata piix (本地主机内核: scsi1: ata piix) localhost kernel: ata1: port is slow to respond, please be patient(本地主机内核: ata1: 端口响应缓慢,请耐心等候) localhost kernel: ata1: port failed to respond (30 secs)(本地主 机内核:ata1:端口无法响应 [30 秒]) **解决方法 在操作系统引导后,此问题不会导致任何问题。您可以忽略这些错误信息。** 

## <span id="page-25-0"></span>AMD 电源管理驱动程序 (powernow k8) 不能独立更改 CPU 速率

- 说明 MMD 电源管理驱动程序 (powernow-k8) 不能根据各个 CPU 负载独立更改 CPU 速率。该 驱动程序默认没有启动。
- 解决方法 请用 rhn.redhat.com 上的 RHN 服务将内核升级到 2.6.18-8.1.1 或更新版本。

# Red Hat Enterprise Linux 5 Update 1 修正的问题

### 使用通道绑定时 snmpd 出现错误信息

说明 如果为网络接口配置了网络通道绑定,则重新启动 snmpd 服务会导致 /var/log/messages 中出现以下错误信息:

> error on subcontainer 'ia addr' insert (-1) (子容器 'ia addr' 插 入 [-1] 错误)

error on subcontainer '' insert (-1) (子容器 '' 插入 [-1] 错误)

# 查找更多信息

- 请访问 dell.com/support 以获得:
	- 最新的 BIOS 和固件版本。
	- 运行 Red Hat Enterprise Linux 操作系统的 Dell 硬件专用文件。
	- 运行 Red Hat Enterprise Linux 操作系统的 Dell 硬件的相关信息。
- 系统附带的 Red Hat 说明文件介质中提供了使用和管理 Red Hat Enterprise Linux 操作系统的相关信息。有 关详情, 请参阅 redhat.com。
- 您可以通过以下方法下载更新的操作系统软件包以及最新的内核版本和更新:
	- 从 rhn.redhat.com 网站上的 RHN 服务执行手动下载。
	- 通过使用 yum 公用程序。
- 如果您的系统在 Red Hat Enterprise Linux 操作系统上运行:
	- 请登录 lists.us.dell.com 获得邮件列表。
	- 从 lists.us.dell.com/htdig 搜索以前发布的信息, 以解决您可能遇到的问题。

# <span id="page-26-0"></span>获得帮助

# 联系 Dell

24 注: Dell 提供多种联机和基于电话的支持和服务选项。如果您不能连接至 Internet, 您可以在您的购买发 票、装箱单、账单或 Dell 产品目录中找到联系信息。具体的服务随您所在国家/地区以及产品的不同而不 同,某些服务在您所在的地区可能不提供。

有关销售、技术支持或客户服务问题,请联系 Dell:

- 1. 访问 dell.com/contactdell。
- 2. 从交互式世界地图中选择您所在的国家或地区。 当您选择了一个地区时,随即显示该选定地区的相应国家。
- 3. 在所选国家/地区下选择相应的语言。
- 4. 选择您的业务部门。 将显示所选业务部门的支持主页。
- 5. 根据您的要求选择相应的选项。
- **Z 注: 如果您购买了 Dell 系统, 可能会要求您提供服务标签。**

# 相关说明文件

**注**: 有关所有 PowerEdge 和 PowerVault 文档, 请访问 dell.com/support/manuals, 然后输入系统服务标签以 获取您的系统文档。

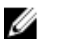

**24 注:** 有关所有操作系统说明文件, 请访问 dell.com/operatingsystemmanuals。

# 找到您的系统服务标签

您的系统通过唯一的快速服务代码和服务标签号来标识。快速服务代码和服务标签位于系统的正面,可通过拉 出信息标签找到。Dell 采用此信息将支持电话转接至正确的服务人员。

# 说明文件反馈

如果您对此文档有任何意见和建议,请将其发送至 documentation\_feedback@dell.com。也可在任意 Dell 文档页 面中单击 Feedback (反馈)链接,填写表格,然后单击 Submit (提交)以发送您的反馈。